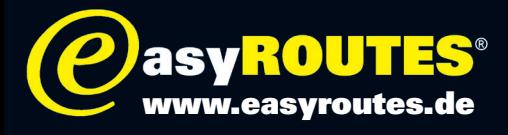

## Wie verwende ich eine ITN-Datei mit dem Tom Tom Rider?

Für die Verwendung mit dem Tom Tom Rider stehen Dateien im Tom Tom Routen-Format ITN zur Verfügung. Nach dem Anschluss an einen PC wird der Rider (gilt so für alle Modelle) wie ein Wechseldatenträger behandelt.

Unter Windows wird er dann unter »Arbeitsplatz« im Windows-Explorer mit einem entsprechenden Laufwerk-Buchstaben (z. B »D:«) eingehängt.

Ähnlich verhält es sich auf Apple-Rechner im Finder.

Unterhalb von »D:« findet sich ein Ordner namens »ITN«. Dort hinein kopieren Sie nun die gewünschte ITN-Datei.

Nach dem Neustart des Geräts finden sie die Touren unter »Reiseroutenplanung«, »Optionen« und »Reiseroute laden«.

## Hinweis:

Sollten die neuen Datensätze nach dem Trennen des TT Rider vom PC nicht sofort erkannt werden, muss der Rider unter Umständen neu gestartet werden.

## Achtung:

HINWEIS: Die Reiner H. Nitschke Verlags-GmbH übernimmt keinerlei Gewährleistung für die Richtigkeit der Daten und Angaben. Je nach verwendetem GPS-Gerät und entsprechender Kartensoftware kann es zu geringfügigen Abweichungen in der Routenberechnung kommen. Die Reiner H. Nitschke Verlags-GmbH übernimmt ebenfalls keine Gewährleistung für eventuell auftretende Schäden in Folge der Benutzung dieser Anleitung und der darin aufgeführten Hard- und Software. Die Benutzung der Anleitung erfolgt auf eigenes Risiko!

HINWEIS: Bedienen oder programmieren Sie das GPS niemals während der Fahrt. Dies kann schwere Unfälle zur Folge haben.

Reiner H. Nitschke Verlags-GmbH

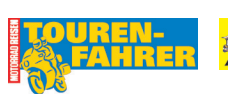

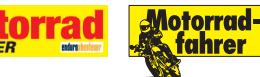